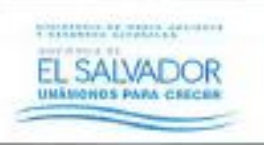

**MINISTERIO DE MEDIO AMBIENTE Y RECURSOS NATURALES PÁGINA: 1 de 8 PROCESO DE EVALUACIÓN AMBIENTAL FECHA: 03/04/2019 SUB PROCESO DE EVALUACIÓN DE IMPACTO AMBIENTAL REVISIÓN: 0** 

**CÓDIGO: EAM-EIA-PR-04**

# **Revisión de Ubicación Geográfica de Actividades Obras o Proyectos en Mapas**

**DISTRIBUCIÓN FORMATO PDF**

Elaboró Revisó: Autorizó: muu María Estela Rivas Cardoza María Estela Rivas Cardoza Especialista en Evaluación Ambiental Estratégica **EVALUACIÓN Y** José Alfredo Paulino Ramos  $\mathbb{C}$   $\mathbb{R}$ Jósé Alfredo Paulino Ramos Vilma Celina de Monterrosa y Administrador del Sistema de Evaluación Gerente de Evaluación Ambiental Directora General de Evaluaciona Ambiental en Linea (Vacante) (Vacante) Cumplimiento Ambiental 06/03/2019 08/03/2019 03/04/2019

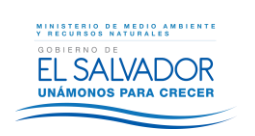

# **INDICE**

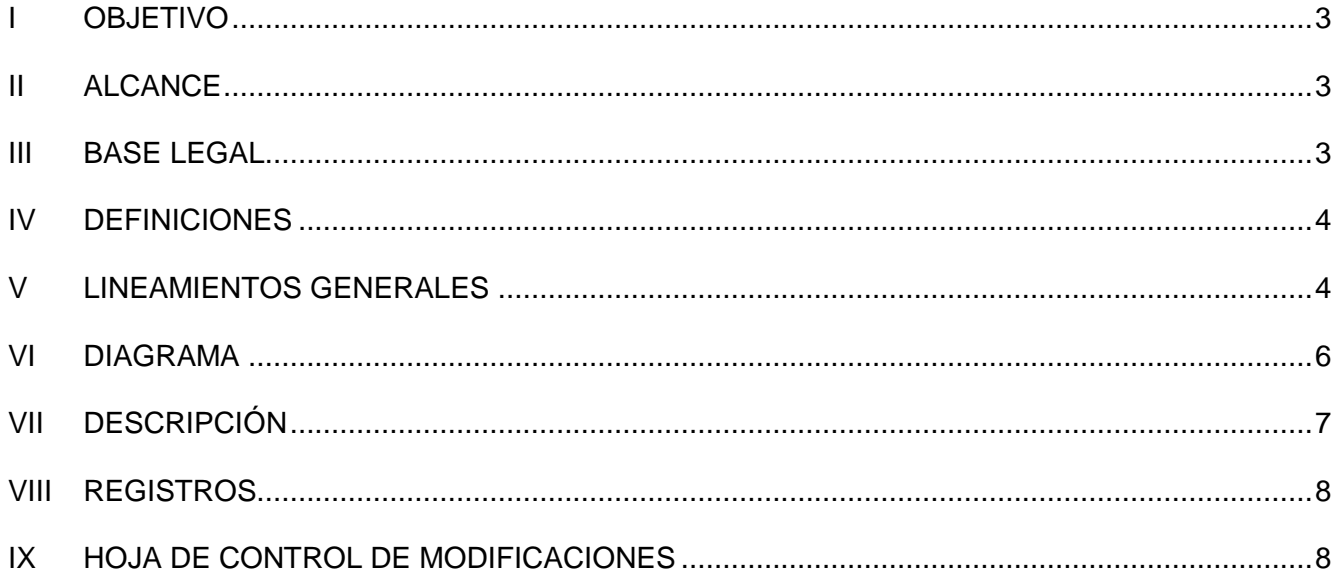

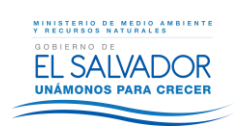

# <span id="page-2-0"></span>**I OBJETIVO**

Garantizar que la ubicación geográfica de las actividades obras o proyectos sean correctamente analizadas y ubicadas de acuerdo a los criterios de conservación ambiental y de condición de lugar.

## <span id="page-2-1"></span>**II ALCANCE**

Inicia con el ingreso del formulario ambiental en el Sistema de Evaluación Ambiental en línea y finaliza con la correcta ubicación y análisis de los criterios de conservación ambiental y de condición de lugar. Y lo aplica el administrador del sistema de evaluación ambiental en línea en los casos que se evidencie que hay errores en la ubicación geográfica de las actividades obras o proyectos.

## <span id="page-2-2"></span>**III BASE LEGAL**

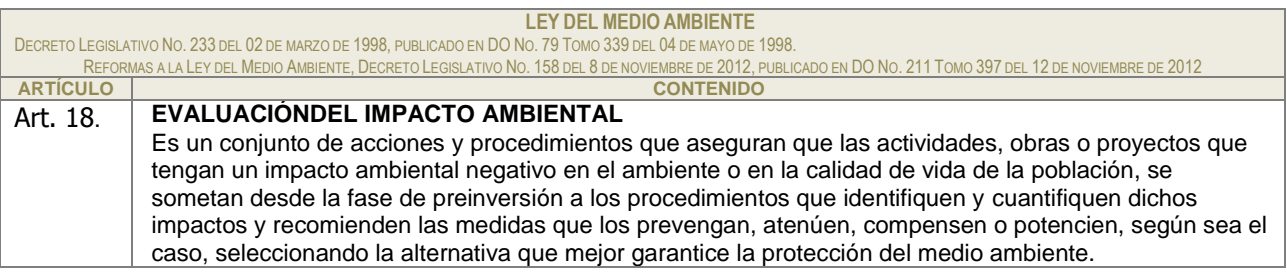

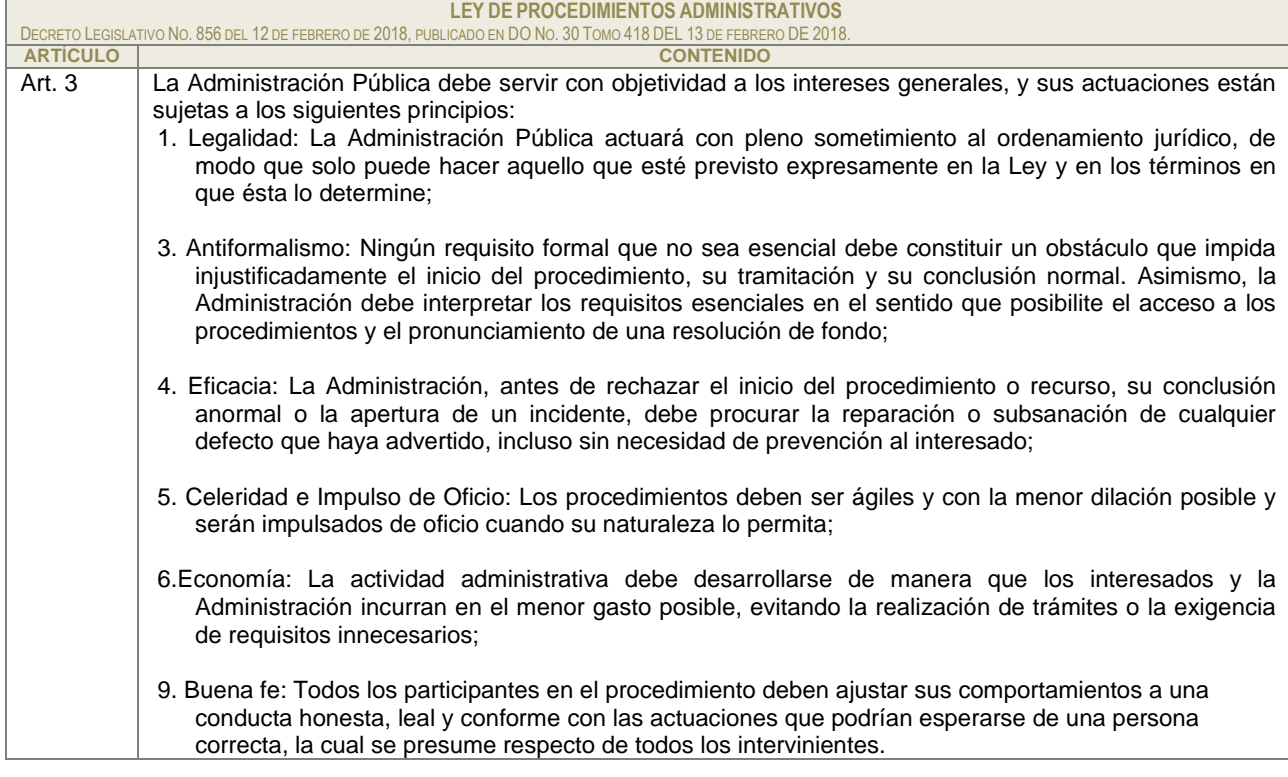

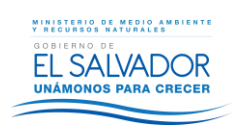

## <span id="page-3-0"></span>**IV DEFINICIONES**

**Administrador del Sistema Evaluación Ambiental en Línea**: profesional de la Gerencia de Evaluación Ambiental, responsable de administrar el Sistema de Evaluación Ambiental en Línea.

Gerencia de Evaluación Ambiental<sup>1</sup>: unidad organizativa que depende jerárquicamente de la Dirección General de Evaluación y Cumplimiento Ambiental; cuyo objetivo es gestionar el proceso de Evaluación Ambiental de manera transparente y efectiva en actividades obras y proyectos de inversión pública y privada, asegurando la protección ambiental.

Gerencia de Sistema de Información Geo-ambientales<sup>2</sup>: unidad organizativa que depende jerárquicamente de la Dirección General de Observatorio Ambiental, cuyo objetivo es gestionar la información geoespacial y estadísticas e indicadores del medio ambiente, recursos naturales y riesgo, así como del desarrollo de aplicaciones tecnológicas para el pronóstico, monitoreo y visualización de los recursos naturales y de los fenómenos hidro-meteorológicos y geológicos que pueden desencadenar en desastres.

**KML**: keyhole markup language, archivo usado para desplegar datos georeferenciados.

**Técnico Asignado de la Gerencia del Sistema de Información Geoambiental**: profesional de esta Gerencia, responsable del sistema VIGEA.

**Titular<sup>3</sup> :** propietario del proyecto, de la obra o de la infraestructura.

**Visualizador de Información Geográfica de Evaluación Ambiental (VIGEA)**: herramienta que facilita el proceso de Evaluación Ambiental de las Actividades, obras o proyectos que realiza el Ministerio de Medio Ambiente y Recursos Naturales (MARN). Basa su aplicación en una plataforma Web y muestra los datos ambientales disponibles en el MARN de forma dinámica, agilizando la realización de evaluaciones ambientales de actividades, obras o proyectos, a efecto de determinar sus potenciales impactos ambientales. Este visualizador le permite efectuar una revisión rápida y simplificada para identificar posibles e importantes aspectos ambientales a considerar, previo al inicio de cualquier actividad, obra o proyecto.

#### <span id="page-3-1"></span>**V LINEAMIENTOS GENERALES**

CASOS EN LOS QUE SE APLICA ESTE PROCEDIMIENTO

- 1. Cuando el Titular de una actividades, obras o proyectos identifique un error en la ubicación geográfica ingresada en el formulario ambiental en el sistema de evaluación ambiental en línea.
- 2. Cuando el Titular de actividades, obras o proyectos identifique un error en el análisis del visualizador de información geográfica de evaluación ambiental (VIGEA).

 $\overline{a}$ 

<sup>&</sup>lt;sup>1</sup> Manual de Organización MARN 11.2

 $2$  Manual de Organización MARN 10.6

<sup>3</sup> Interpretación auténtica del vocablo titular, emitida median te Decreto Legislativo No. 566 publicado en el DO. No.198, Tomo No.353 de fecha 19 de octubre del 2001

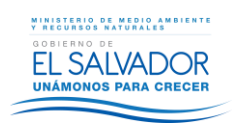

- 3. Cuando el personal técnico del MARN identifique errores en la ubicación geográfica de las actividades obras o proyectos ingresadas en el sistema de evaluación ambiental en línea.
- 4. Cuando el personal técnico del MARN identifique un error en el análisis del visualizador de información geográfica de evaluación ambiental (VIGEA).
- 5. Para la revisión del caso mencionado en el numeral 1 y 2 es necesario que el Titular ingrese al sistema de evaluación ambiental en línea, una solicitud de revisión de ubicación geográfica de la actividad, obra o proyecto, en la que debe indicar según corresponda:
	- a. Error en la ubicación geográfica ingresada en el formulario ambiental
	- b. Error en el análisis del visualizador de información geográfica de evaluación ambiental (VIGEA)

Además, debe incluir un archivo KML donde se encuentre el polígono de ubicación del actividad, obra o proyecto.

La solicitud debe ser ingresada debidamente firmada por el Titular de la actividad, obra o proyecto.

- 6. Para los casos en los que personal técnico del MARN identifique errores en la ubicación geográfica de la actividad, obra o proyecto o un error en el análisis del visualizador de información geográfica de evaluación ambiental (VIGEA), debe informar de forma inmediata a través de correo electrónico al administrador del sistema de evaluación ambiental en línea. Y además adjuntar el archivo KML donde se encuentre el polígono de ubicación del actividad, obra o proyecto.
- 7. Para los casos en los que el archivo KML adjuntado, no cumpla con el formato para ser procesado, el Titular o el Técnico deben enviar nuevamente la solicitud al Administrador del Sistema de Evaluación en Línea.
- 8. El formato del archivo KML debe de contener un único polígono que contenga la ubicación geográfica de la actividad, obra o proyecto.
- 9. Las correcciones de errores de los casos antes mencionados en el numeral 1, 2, 3 y 4 no constituyen fundamento para modificar la categorización de actividades, obras o proyectos emitida en el sistema de evaluación ambiental en línea.

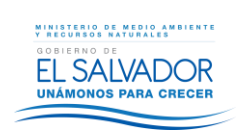

#### **MINISTERIO DE MEDIO AMBIENTE Y RECURSOS NATURALES PÁGINA: 6 de 8 PROCESO DE EVALUACIÓN AMBIENTAL FECHA: 03/04/2019 SUB PROCESO DE EVALUACIÓN DE IMPACTO AMBIENTAL REVISIÓN: 0**

**CÓDIGO: EAM-EIA-PR-04**

## <span id="page-5-0"></span>**VI DIAGRAMA**

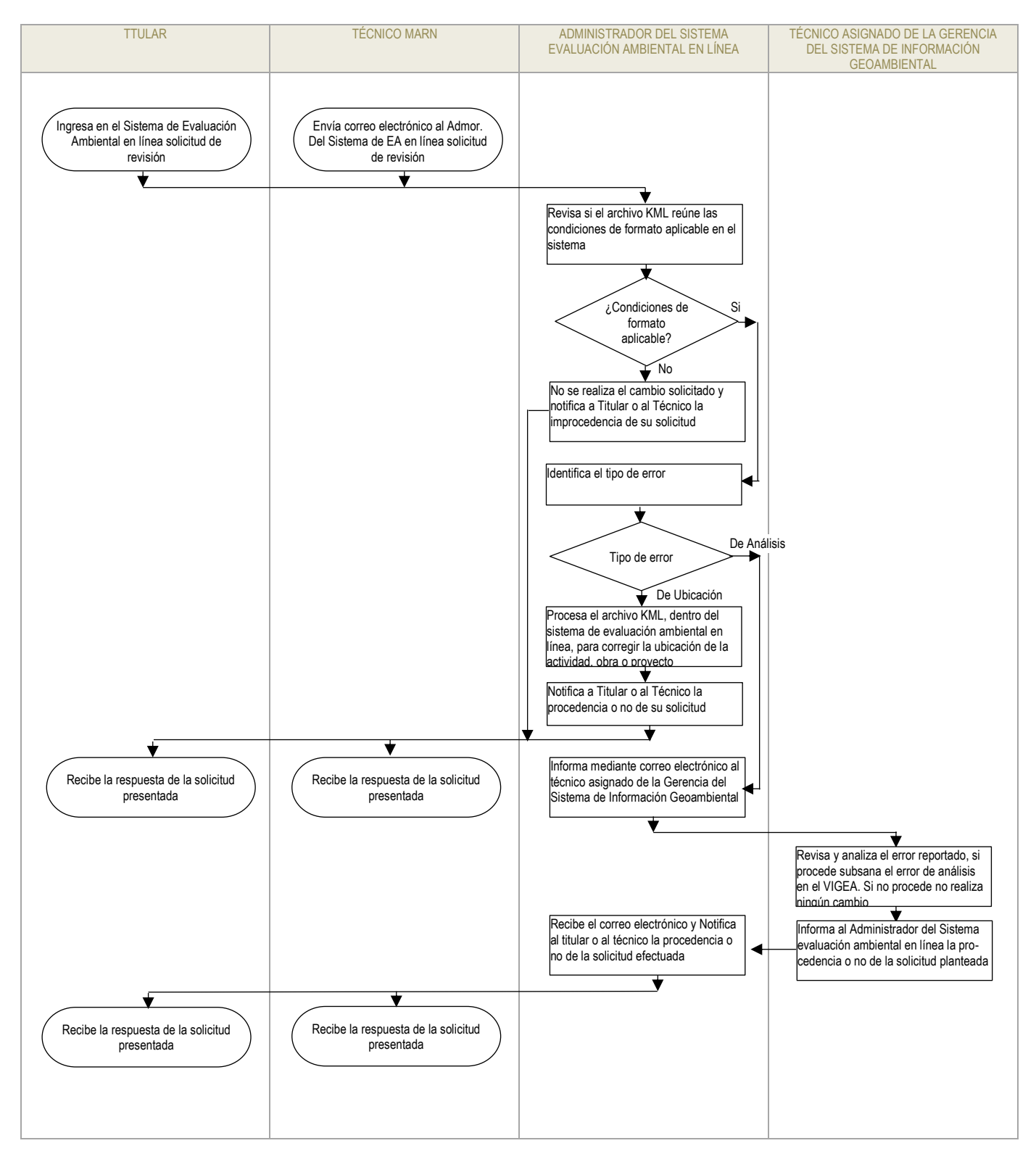

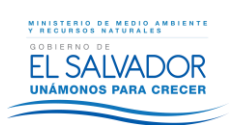

## **MINISTERIO DE MEDIO AMBIENTE Y RECURSOS NATURALES PÁGINA: 7 de 8 PROCESO DE EVALUACIÓN AMBIENTAL FECHA: 03/04/2019 SUB PROCESO DE EVALUACIÓN DE IMPACTO AMBIENTAL REVISIÓN: 0**

# <span id="page-6-0"></span>**VII DESCRIPCIÓN**

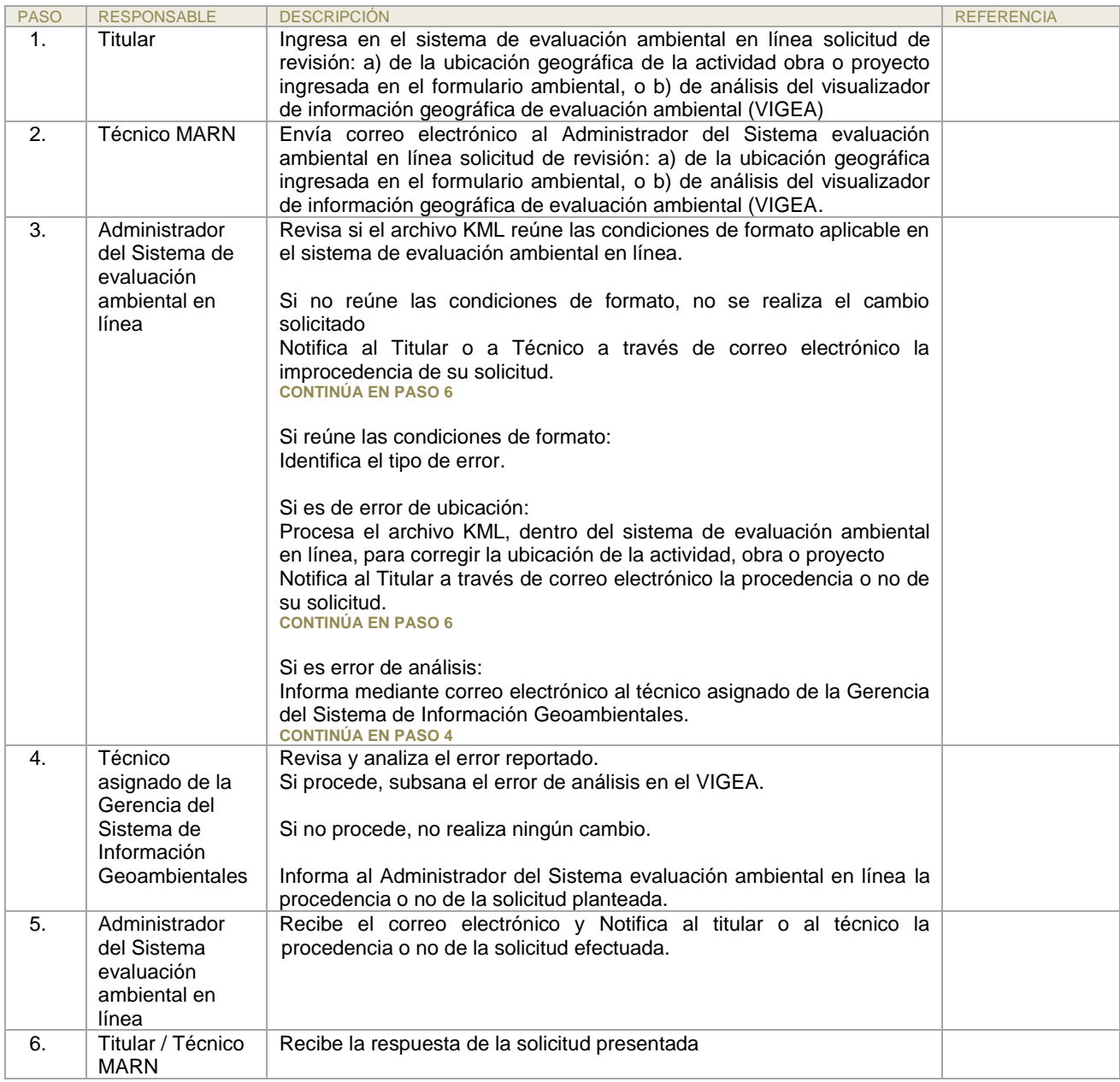

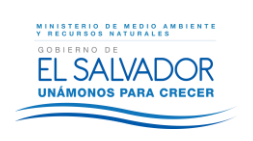

**MINISTERIO DE MEDIO AMBIENTE Y RECURSOS NATURALES PÁGINA: 8 de 8 PROCESO DE EVALUACIÓN AMBIENTAL FECHA: 03/04/2019 SUB PROCESO DE EVALUACIÓN DE IMPACTO AMBIENTAL REVISIÓN: 0**

# <span id="page-7-0"></span>**VIII REGISTROS**

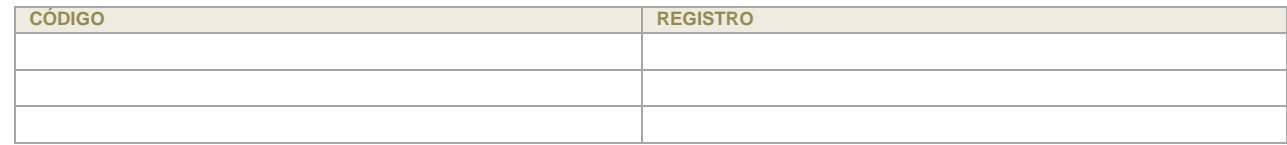

# <span id="page-7-1"></span>**IX HOJA DE CONTROL DE MODIFICACIONES**

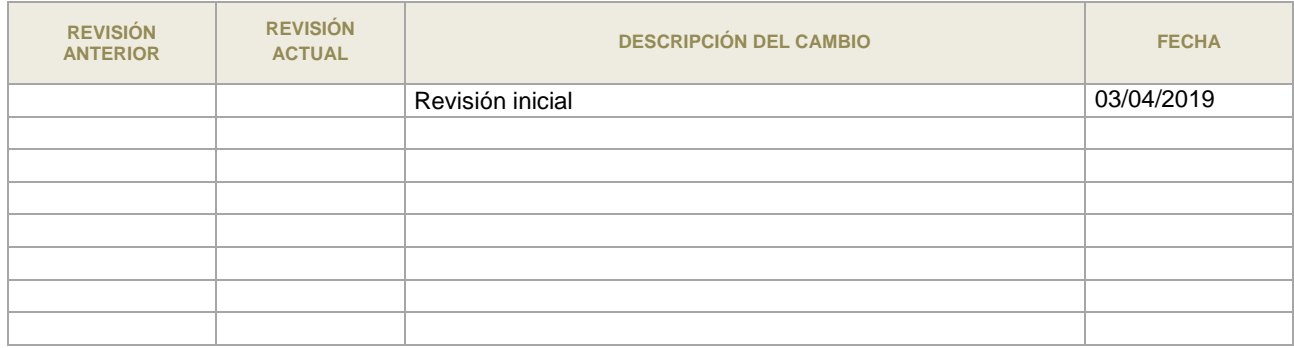